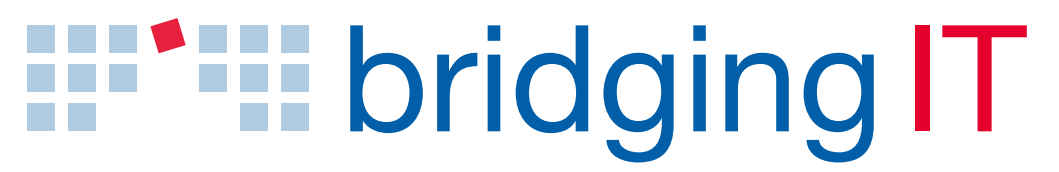

Menschen Methoden Lösungen

# CREATING APPS WITH UI5

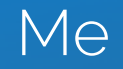

# Tobias Hofmann Senior Consultant

### PROFILE CONTACT

- Fiori
- Cloud
- Portal
- Mobile
- Architect & Developer

- Twitter: @tobiashofmann
- E-Mail: tobias.hofmann@bridging-it.de

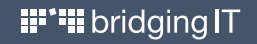

# bridgingIT

### nah unabhängig nachhaltig

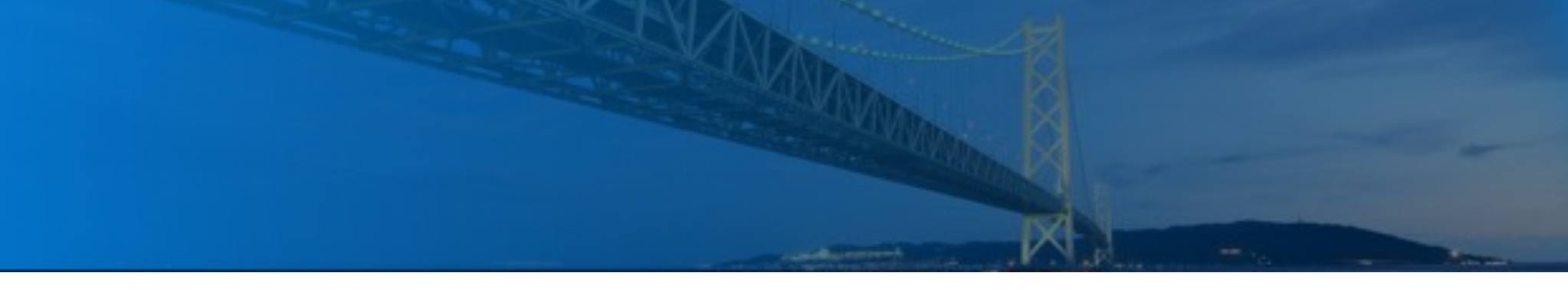

■ Seit 2008 Gründung der BridgingIT GmbH Anfang 2008 als IT-Beratungsunternehmen

# **Beratungspartner**

Neutral, ohne Produkt- oder Vertriebsbindung

# ■ Über 520 Mitarbeiter

Kundennähe durch ausgeprägten regionalen Fokus. Standorte: Mannheim, Karlsruhe, Frankfurt, Stuttgart, Köln, München, Zug (CH), Nürnberg und Berlin

## **Erfolg**

Unabhängigkeit und Stabilität durch Eigenfinanzierung und durchgängigen wirtschaftlichen Erfolg

# **CraftingIT**

Gründung der Tochter CraftingIT GmbH Anfang 2014 als IT-Service Unternehmen in Magdeburg

### **Netzwerk**

Gut ausgebautes Netzwerk aus Applikations- und Technologiepartnern

### **Preis-/Leistung**

Attraktives Preis-/Leistungsverhältnis durch geringen Overhead, komfortable Mitarbeiter-Self-Services und konsequentes Outsourcing bei Support Prozessen

### **Oualität**

Fokus auf Qualität und Nachhaltigkeit durch hohe Beteiligung der Mitarbeiter an der Unternehmensentwicklung

# Wir übernehmen Verantwortung

aufmerksam – positiv – zeitgemäß

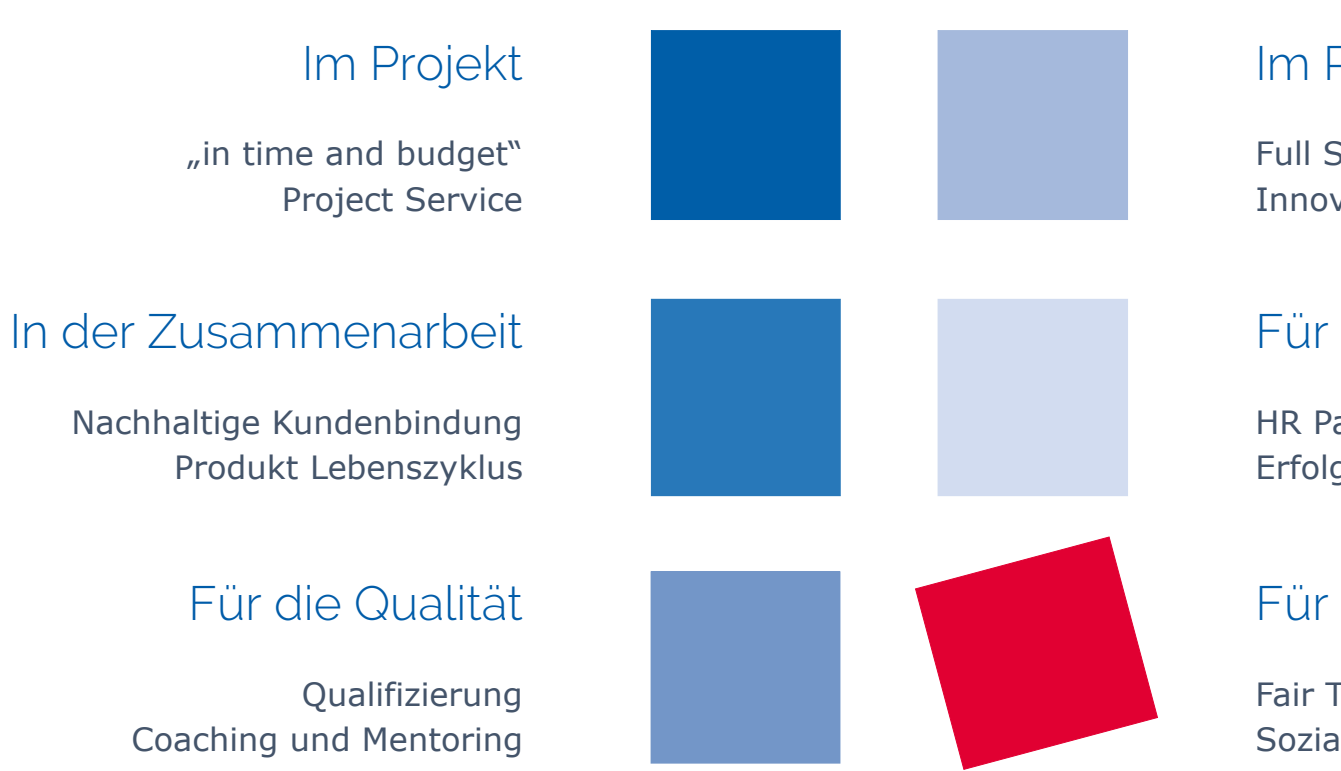

## Im Portfolio

Full Service Anspruch Innovationsmanagement

## Für die Mitarbeiter

HR Package Erfolgsbeteiligung

## Für die Umwelt

Fair Trade und Umwelt Soziales Engagement

# Portfolio

### Unser Full-Service-Ansatz

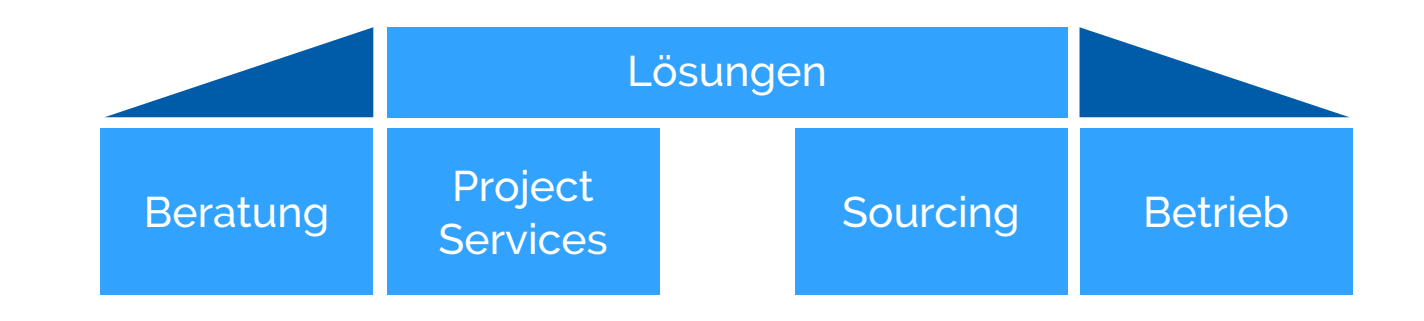

## Beratung

Beratung von der Strategie über die Gestaltung von Geschäftsprozessen bis hin zur Bewertung und Einführung von neuen IT-Systemen und - Anwendungen

# Project

### **Services**

Unterstützung und Projektsupport bei der Gestaltung von Projekten über den gesamten Lebenszyklus durch Anforderungs-, Projekt- und Testmanagement

## Lösungen

Umsetzung von fachlichen und technischen Anforderungen unserer Kunden in bedarfsgerechte, kosteneffiziente und langfristig stabile Lösungen auf der Basis von Standardtechnologien- und Produkten

# Sourcing

Unterstützung von der Bereitstellung und Ergänzung von Projektteams über die Beratung in Near-/Offshore-Vorhaben bis hin zum umfassenden Lieferantenmanagement durch CraftingIT GmbH

## **Betrieb**

Dienstleistungen rund um den Betrieb von IT-Systemen und Anwendungen wie Betriebsprozesse, operative Betriebsführung, Beratung zu Fragen der Betriebssicherheit und Wartung

Kunden, Mitgliedschaften, Partner

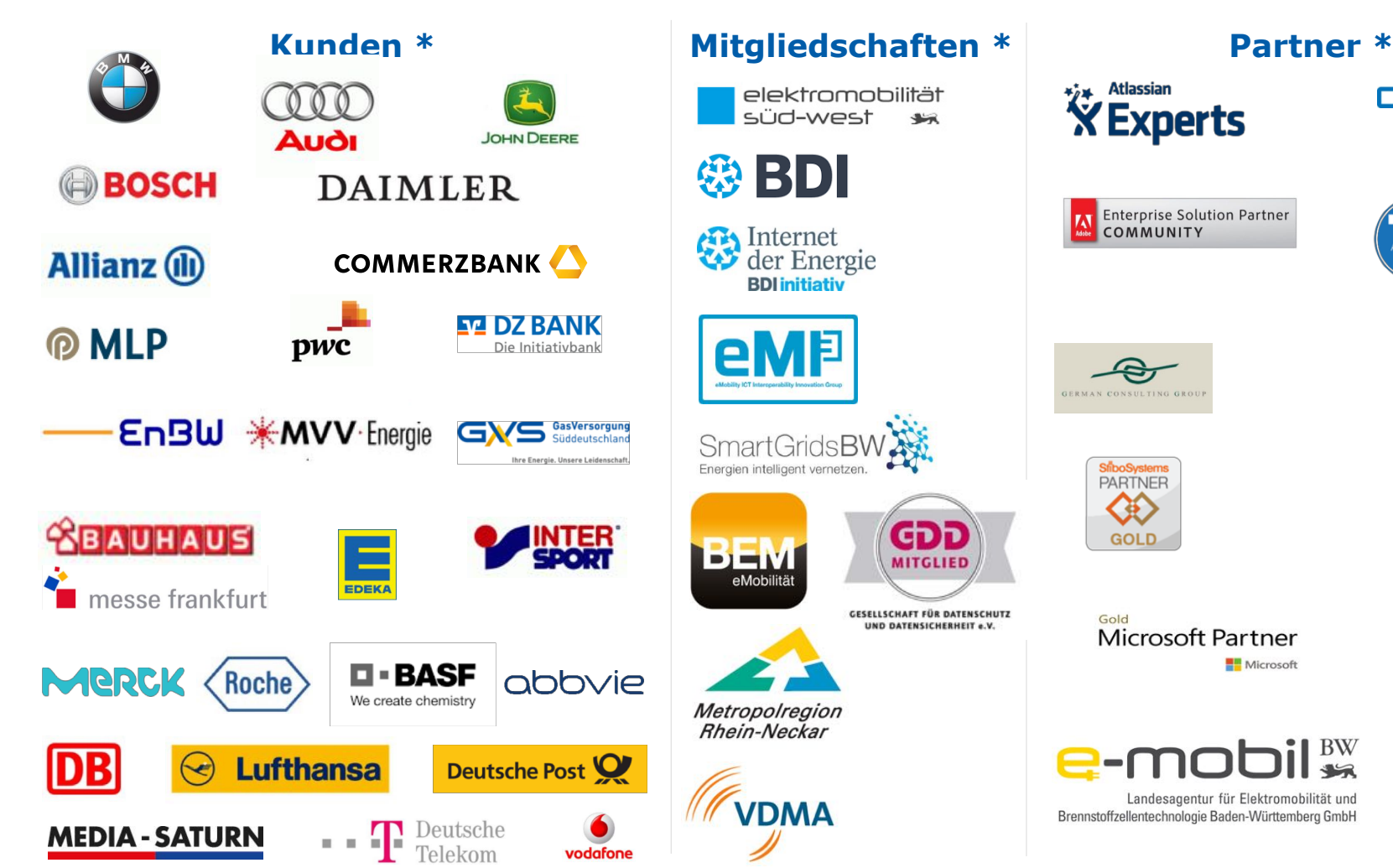

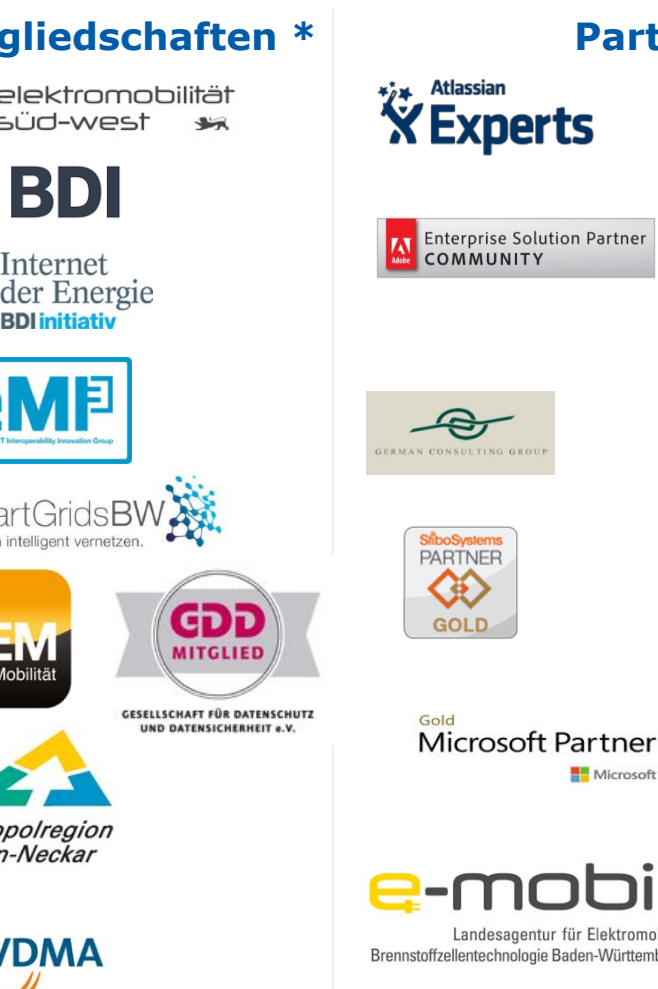

# ALWAYS AHEAD. **CELUM** e-Spirit Quality<br>Approved<br>Project Trusted Partner **E.** LIFERAY. **SILVER HING** PARTNER

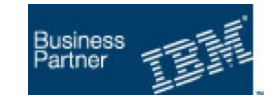

 $\mathbb{I}$  BW Landesagentur für Elektromobilität und Brennstoffzellentechnologie Baden-Württemberg GmbH

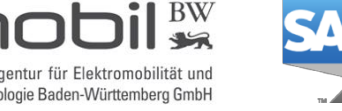

EA Partner

(\* ein Auszug)

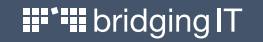

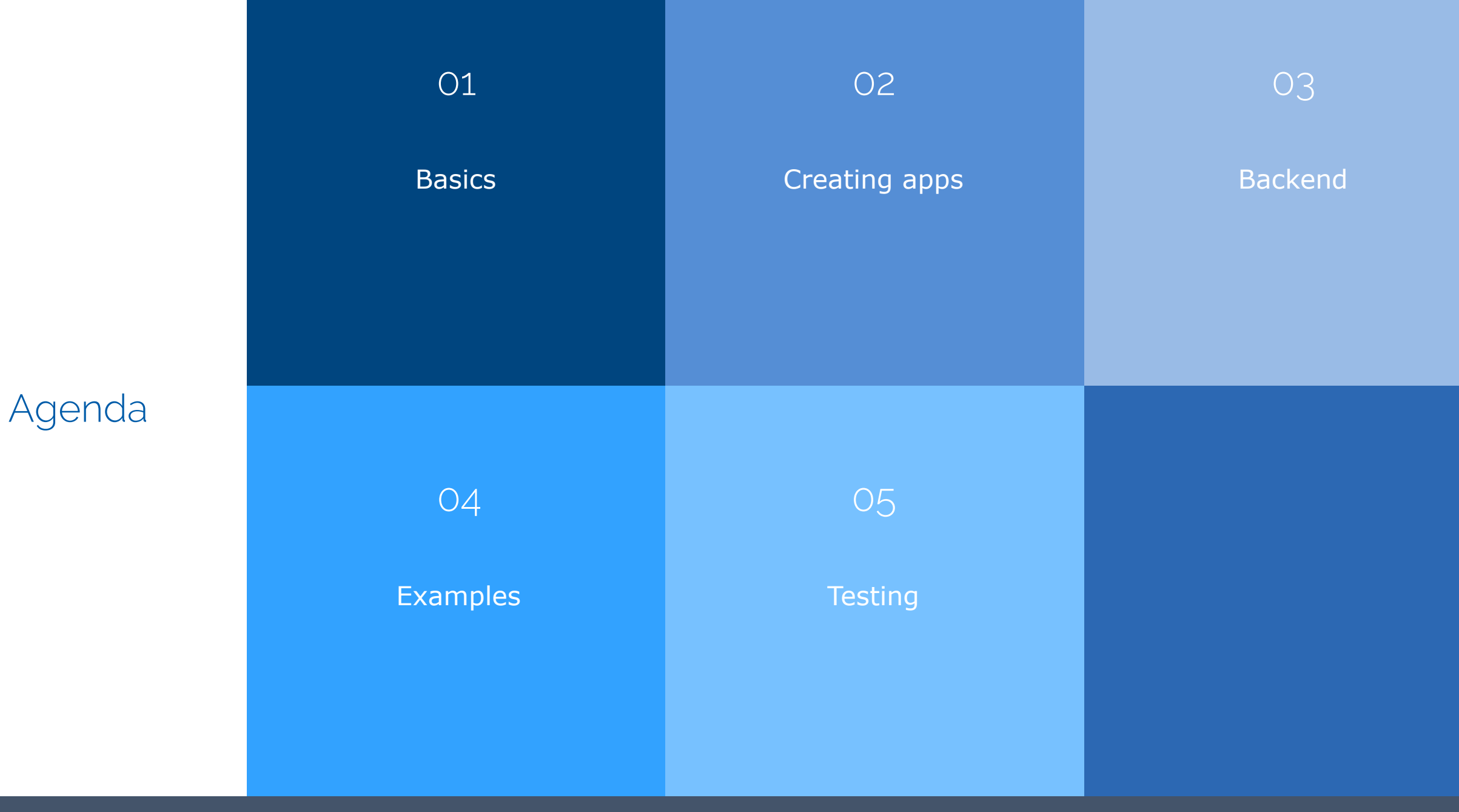

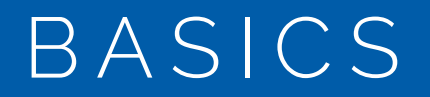

# How to code

Tabs vs. Spaces

SPACES!!!

**II''II** bridging IT

SAPUI5 vs. OpenUI5

# **UI5 ... Where the cool shit is**

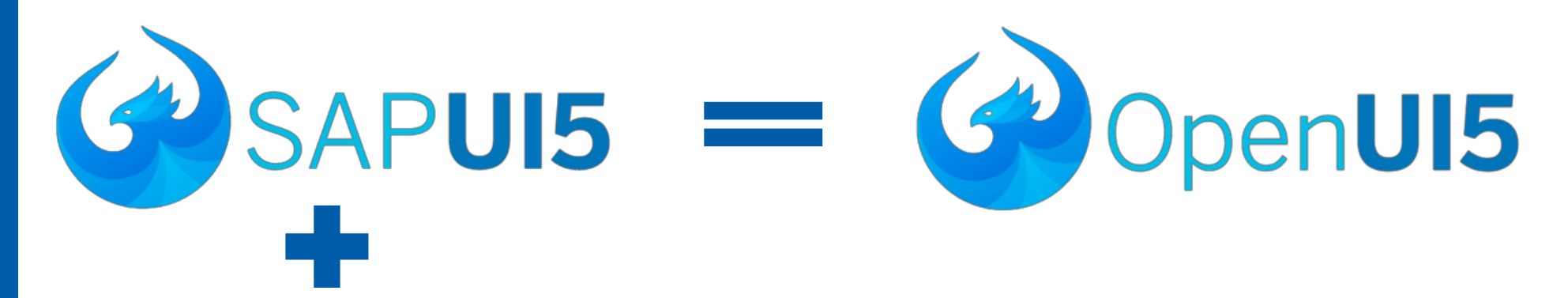

Analysis Path Framework

Fiori Elements

Charts / Data Visualization

Process Flow

Geo / Analytical Map

3D

 $\mathbf{ii}$   $\mathbf{ii}$  bridging IT

SAPUI5 vs. OpenUI5

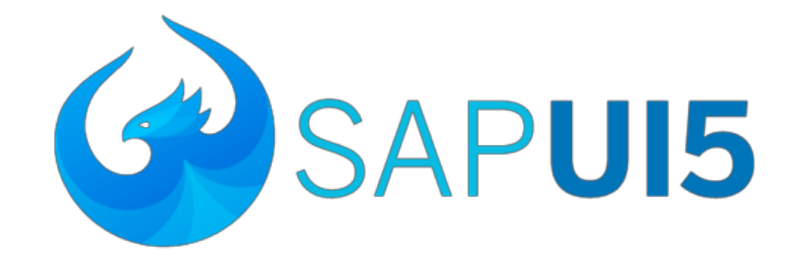

# **SAPUI5: Where the cooler shit is**

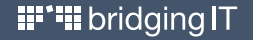

Dev tools Integrated Development Environment (IDE):

If you really need one

- § Official answer: use SAP Web IDE
- **Fiori customization: use SAP Web IDE**

Everyone else:

- § **Use whatever helps you**
- You are going to write ASCII. Any editor can do this (echo "hello world" >> file.js)
- § Building the app is NOT the job for an IDE
- We are not in the 90s anymore ...

Dev tools Learn different tools accross complete app lifecycle Understanding concepts is more important than knowing a feature In case of doubt: Google

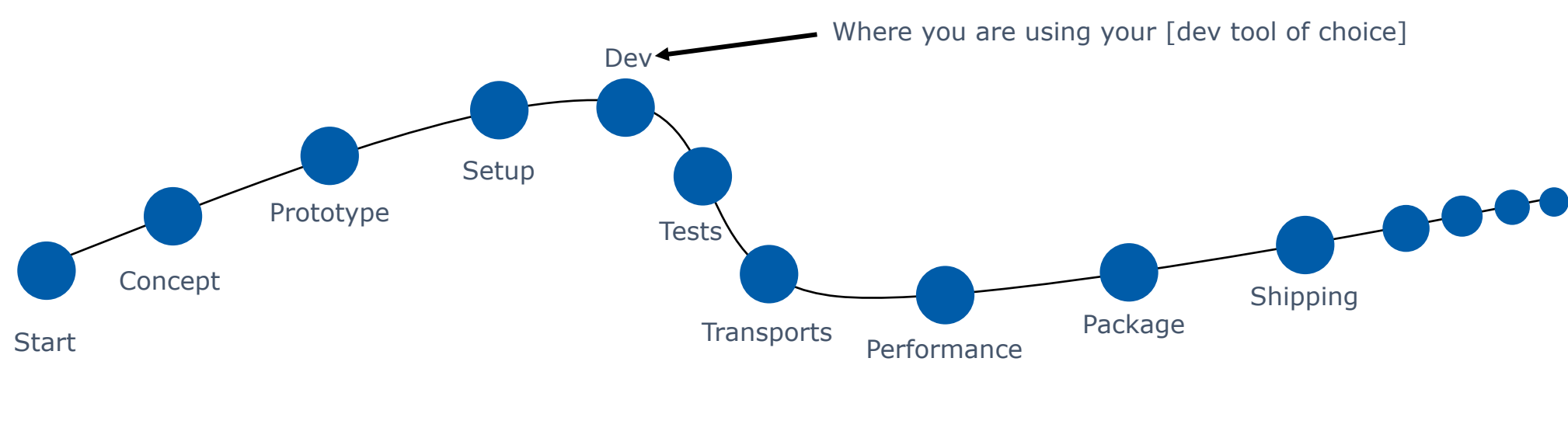

E2E Process

# Dev tools

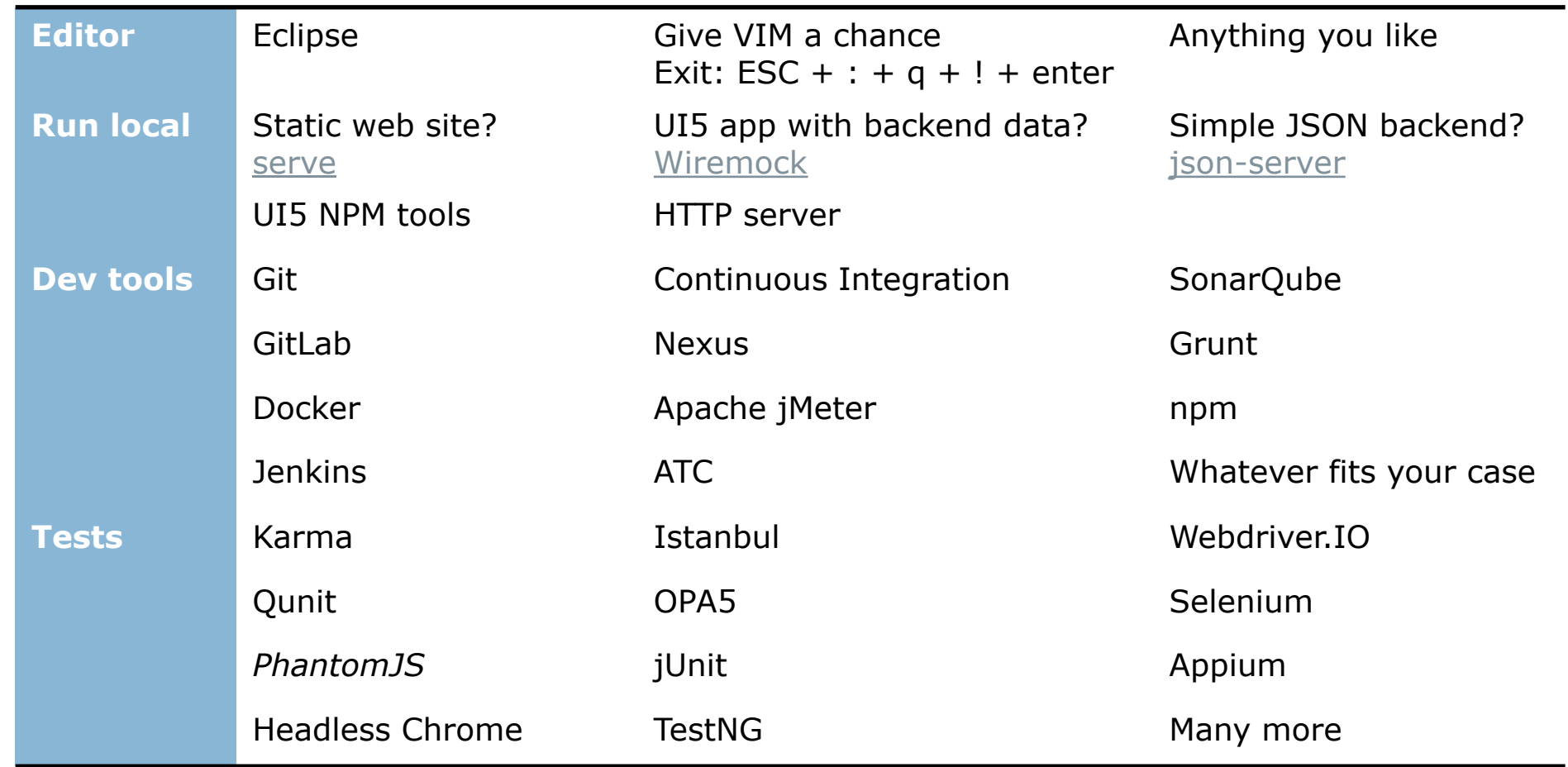

# CREATING APPS

# Creating apps

Your app > your child

Run and use the app as often as possible: make it part of your daily routine Use valid backend data

App with easy & intuitive usage that works  $\rightarrow$  holy grail

# **Minimum viable product**

Just enough features It works and gets the job done Early adopters / users

# **Minimum lovable product**

Focus on the features that matter Purpose driven Small group that *loves* your product

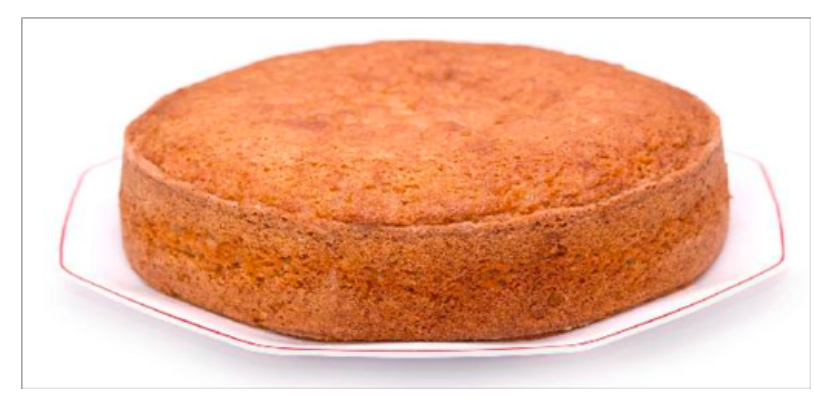

http://www.bawarchi.com/recipe/lychee-sponge-cake-oetnMcjgaedij.html https://www.momlovesbaking.com/kit-kat-cake/

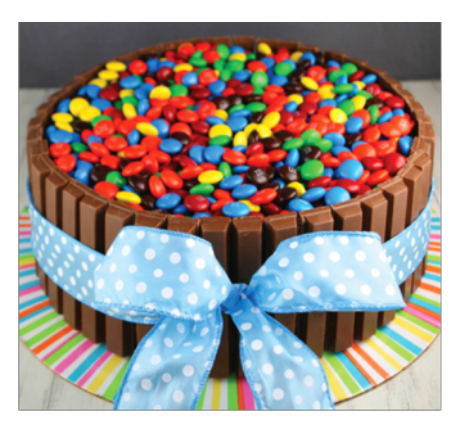

**Creating** apps

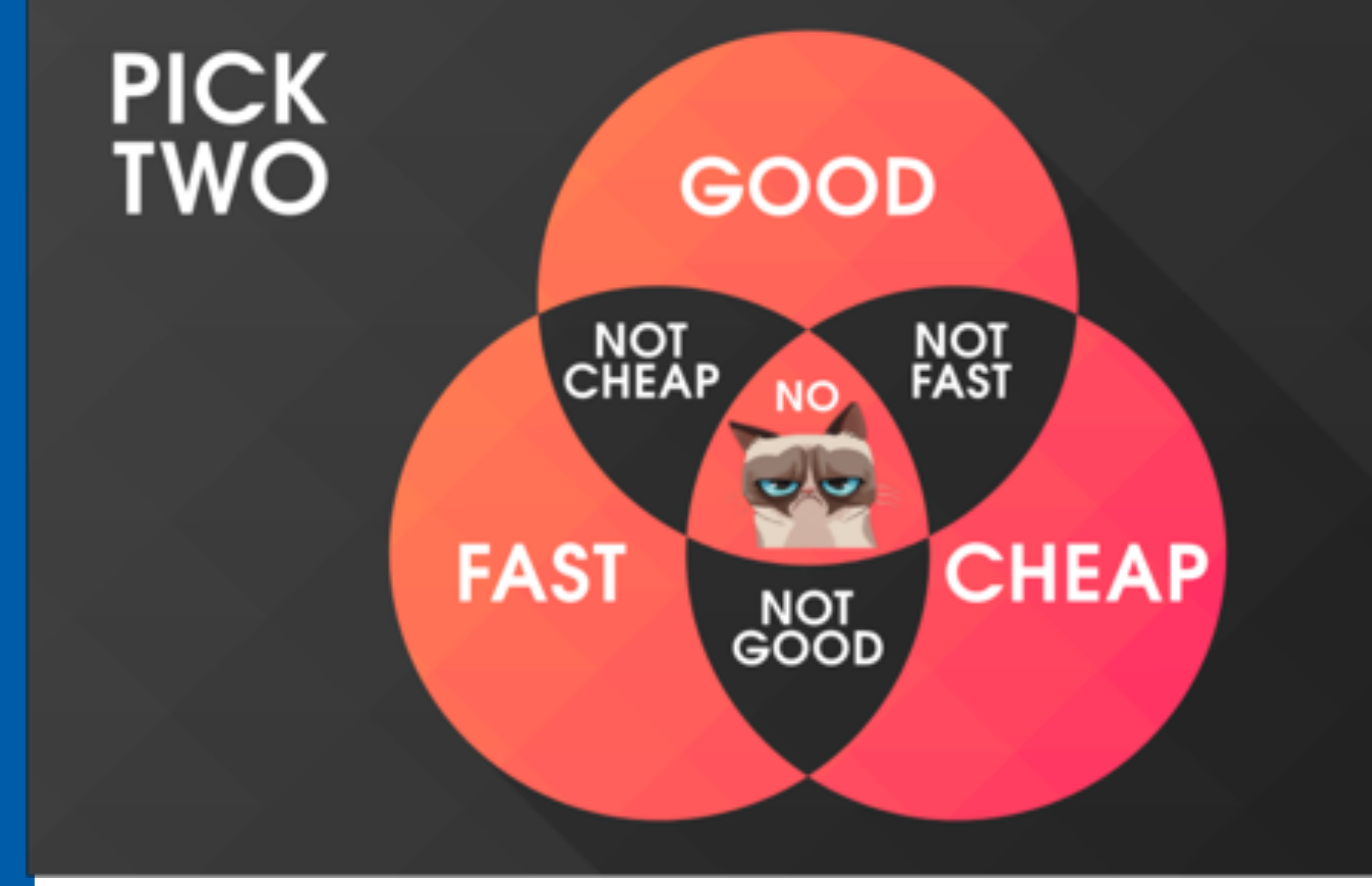

https://logosbynick.com/fast-good-cheap-pick-two/

**II''II** bridging IT

# **Creating** apps

SAP Fiori Guidelines

Very good starting point

Covers complex scenarios: Draft, Validation, Process May be too complex: made for ERP apps

## **Don't forget**

Use your brain

![](_page_18_Picture_6.jpeg)

![](_page_19_Picture_0.jpeg)

# **Backend**

![](_page_20_Picture_1.jpeg)

# VS. Everything else

![](_page_20_Picture_4.jpeg)

![](_page_20_Picture_5.jpeg)

# Simplified SAP World: OData

The rest of the world uses boring simple REST with JSON Why? Because of great tools

![](_page_21_Picture_46.jpeg)

![](_page_21_Picture_4.jpeg)

# UI5 And UI5?

Creating great UX and apps without using Odata?

![](_page_22_Picture_3.jpeg)

https://imgur.com/gallery/64M1g

# Simplified **Example**

Azure Cognitive Service: sentiment analysis

*https://westus.api.cognitive.microsoft.com/text/analytics/v2.0/sentiment*

# **POST**

{ "documents": [ { "language": "en", "id": "1", "text": "Hello world. This is some input text that I love." }, { "language": "fr", "id": "2", "text": "Bonjour tout le monde" }, { "language": "es", "id": "3", "text": "La carretera estaba atascada. Había mucho tráfico el día de ayer." } ] }

# **Response**

{ "documents": [ { "score": 0.92, "id": "1" }, { "score": 0.85, "id": "2" }, { "score": 0.34, "id": "3" } ], "errors": null }

Simplified Not everything in the SAP world is Odata

### **Example**

SAP Translation Hub

# **GET**

https://saptranslation[s0000000001trial.hanatrial.ondemand.com/translationhub/api/v1/domains](https://saptranslation-s0018293263trial.hanatrial.ondemand.com/translationhub/api/v1/domains)

## **Response**

{"domains":[{"id":"AL","name":"ADL"},{"id":"AI","name":"AII"},{"id":"AC","name":" Accounting - General"},{"id":"AM","name":"Additive Manufacturing"}]}

![](_page_24_Picture_8.jpeg)

# Examples, anyone?

![](_page_25_Picture_1.jpeg)

http://www.everydayunittesting.com/blog/page/2

![](_page_25_Picture_4.jpeg)

![](_page_26_Picture_0.jpeg)

# Private cloud

![](_page_27_Picture_1.jpeg)

# Demos **Wake on Lan**

See status of server

Start server + container

### Access services

![](_page_28_Picture_40.jpeg)

# Demos **Learning assets**

Find learning material Access learning

![](_page_29_Picture_31.jpeg)

**iii''ii** bridging IT

# Demos **SAP Notes Search**

![](_page_30_Picture_34.jpeg)

# **Demos Cognitive Leave Request**

## Combine Azure Cognitive Services with SAP Cloud Platform

SCP Workflow and SCP API Management

![](_page_31_Picture_48.jpeg)

**SAP** 

Startseite  $\sim$ 

# Demos **Project Wizard**

Simplify App creation process

Project templates with automatic Continuous Integration / Delivery setup Ensure each new project follows certain standards

![](_page_32_Picture_57.jpeg)

![](_page_32_Picture_5.jpeg)

# Demos **Speech 2 Text**

Combine Azure Cognitive Services with SAP Cloud Platform

Add subtitle to video stream in real time

Enhance acessibility: non-native speaking audience, hearing disability, etc.

Get text version of a talk (PDF)

![](_page_33_Picture_69.jpeg)

 $-0$ 

# Examples Find the most lovable feature

## Does not need to be necessarily a UI5 app

![](_page_34_Picture_169.jpeg)

![](_page_35_Picture_0.jpeg)

![](_page_36_Picture_0.jpeg)

![](_page_36_Picture_1.jpeg)

**II''II** bridging IT

![](_page_37_Picture_0.jpeg)

![](_page_37_Picture_151.jpeg)

![](_page_38_Picture_0.jpeg)

![](_page_38_Figure_1.jpeg)

https://martinfowler.com/articles/practical-test-pyramid.html

https://sapui5.hana.ondemand.com/#/topic/7cdee404cac441888539ed7bfe076e57

![](_page_39_Picture_0.jpeg)

![](_page_39_Picture_159.jpeg)

UI5 apps support qunit, OPA5, Istanbul, Karma, mocha, chais, selenium, etc. Tests can be written and run using a wide range of tools Transparent reporting of test runs and results

![](_page_40_Picture_0.jpeg)

# Tests Choose your battle wisely

Live is too short to spend time on testing the wrong component with the wrong tool Don't test what's out of your scope

If you can't control it, ignore it

![](_page_40_Figure_4.jpeg)

![](_page_40_Picture_5.jpeg)

# $\overline{OPAS}$  Focus: user journey

## Mock oData backend, not UI controls

### Given, then when

- § Given: I am on the start page
- § When: I see a list
- Then: I search for Fiori and get one search result

### Isolate user actions

opaTest("Search", function (Given, When, Then) { // Arrangements Given.iStartMyApp(); //Actions When.onTheWorklistPage.iSearchForTheFirstObject(); // Assertions Then.onTheWorklistPage.theTableShowsOnlyObjectsWithTheSearchStringInTheirTitle(); });

![](_page_41_Picture_9.jpeg)

### Can get complicated

### Won't help with visual regression tests

```
Opa5.createPageObjects({
 onTheWorklistPage : {
  iSearchForTheFirstObject: function() {
    var sFirstObjectTitle;
    return this.waitFor({
     id: sTableId,
     viewName: sViewName,
     matchers: new AggregationFilled({
      name: "items"
     }),
     success: function(oTable) {
      sFirstObjectTitle = oTable.getItems()[0].getCells()[0].getTitle();
      this.iSearchForValue(sFirstObjectTitle);
      this.waitFor({
        id: [sTableId, sSearchFieldId],
        viewName: sViewName, 
        check : allItemsInTheListContainTheSearchTerm,
        errorMessage: "Did not find any table entries or too many while trying to search for the first object."
     });
   },
    errorMessage: "Did not find table entries while trying to search for the first object."
  });
},
iSearchForValue : function (sSearchString) {...}
function allItemsInTheListContainTheSearchTerm (aControls) {...}
theTableShowsOnlyObjectsWithTheSearchStringInTheirTitle : function () {...}
```
# **Integration** tests

# Testing your app forces you to follow certain standards

![](_page_43_Picture_273.jpeg)

## Stable Ids **Important: always use stable Ids!**

### Manifest.json

```
"rootView": {
 "viewName":"sitmuc.SITMuc.view.Home",
 "type": "XML",
 "id": "sitmuc"
}
"targets": \{"TargetHome": {
  "viewType": "XML",
  "viewName": "Home",
  "viewId": "home"
 }
}
```
### Index.html

```
new sap.m.Shell({
 app: new sap.ui.core.ComponentContainer({
 id : "sitmuc2018App",
 name: "de.itsfullofstars.sitmuc.SITMuc"})})
```
### View.xml

<mvc:View xmlns:html=*"http://www.w3.org/1999/xhtml"* controllerName=*"sitmuc.SITMuc.controller.Home"*> **<App id=***"idAppControl"***>**  $<$ pages $>$ **<Page id=***"homePage"* title=*"{i18n>title}"*> <content> <l:HorizontalLayout **id=***"TileContainerLayout"* content=*"{/links}"*>

## Component.js

constructor: function(sId, mSettings) { UIComponent.call(this, "**sitmuc2018**", mSettings);}

### Test

browser.element ('#sitmuc2018---sitmuc--TileContainerLayout');

![](_page_44_Picture_12.jpeg)

# Tests with wdio<sup>1</sup>

# OPA5 is fine

Consider an alternative

Selenium is widely adopted. There is a reason to it.

Try to use it

You

Try webdriver.io

![](_page_45_Picture_73.jpeg)

![](_page_45_Picture_74.jpeg)

# Tests with wdio

### **Combination of integration tests with code coverage**

Free extra: go to 100% code coverage Cover possible paths Find not covered user interactions

![](_page_46_Figure_3.jpeg)

![](_page_47_Picture_0.jpeg)

![](_page_47_Picture_1.jpeg)

![](_page_47_Picture_2.jpeg)

# Wir freuen uns auf Sie!

### N7, 5-6 68161 Mannheim Mannheim Karlsruhe Frankfurt

# Rüppurrer Str. 4 76137 Karlsruhe

Solmsstraße 4 60486 Frankfurt

Marienstraße 17 70178 Stuttgart Stuttgart Köln München

# Martinstraße 3 50667 Köln

Riesstraße 12 80992 München

Baarerstraße 14 CH-6300 Zug

# Zug (CH) **Nürnberg** Berlin

Königstorgraben 11 90402 Nürnberg

Friedrichstr. 68 10117 Berlin